## **\_About\_Answer\_Types\_Content\_v1**

## Understanding answer types

Use the following select groups when you want to give users a list of options from which to select. For more information about **Select Groups**, see the **Ab out online form select groups section** of the guide.

Those questions are:

- Dropdown Select Box
- Multiple Select Box
- Checkboxes
- Radios

In addition to select groups, you can choose other types of question/answer types, such as two types of free-form text answers, or content, which isn't a question or answer, it's simply text you write that appears on the form.

Checkboxes or Multiple Select Box cannot be requiredΛ

Use this chart to help you decide which type to use for your purposes.

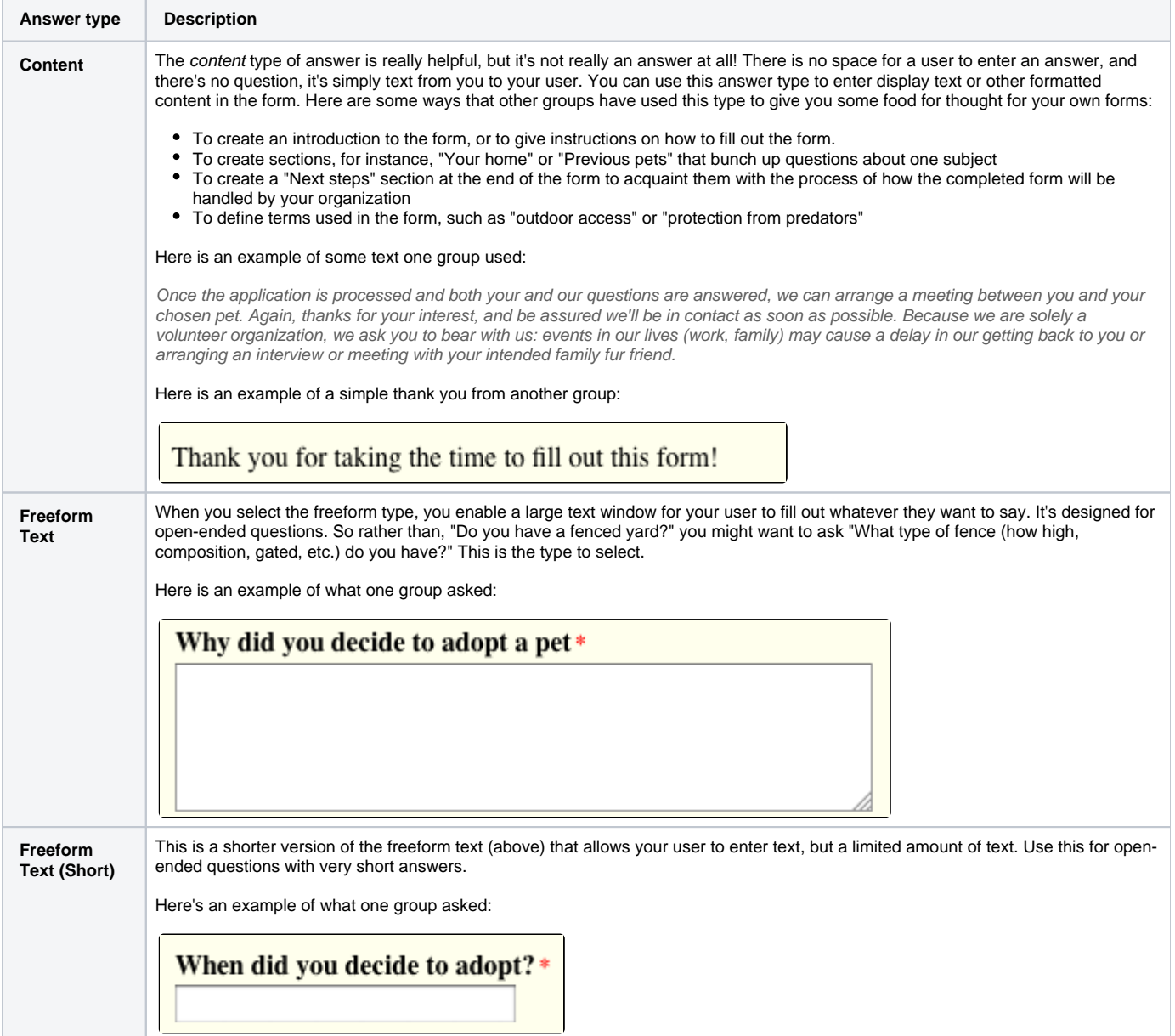

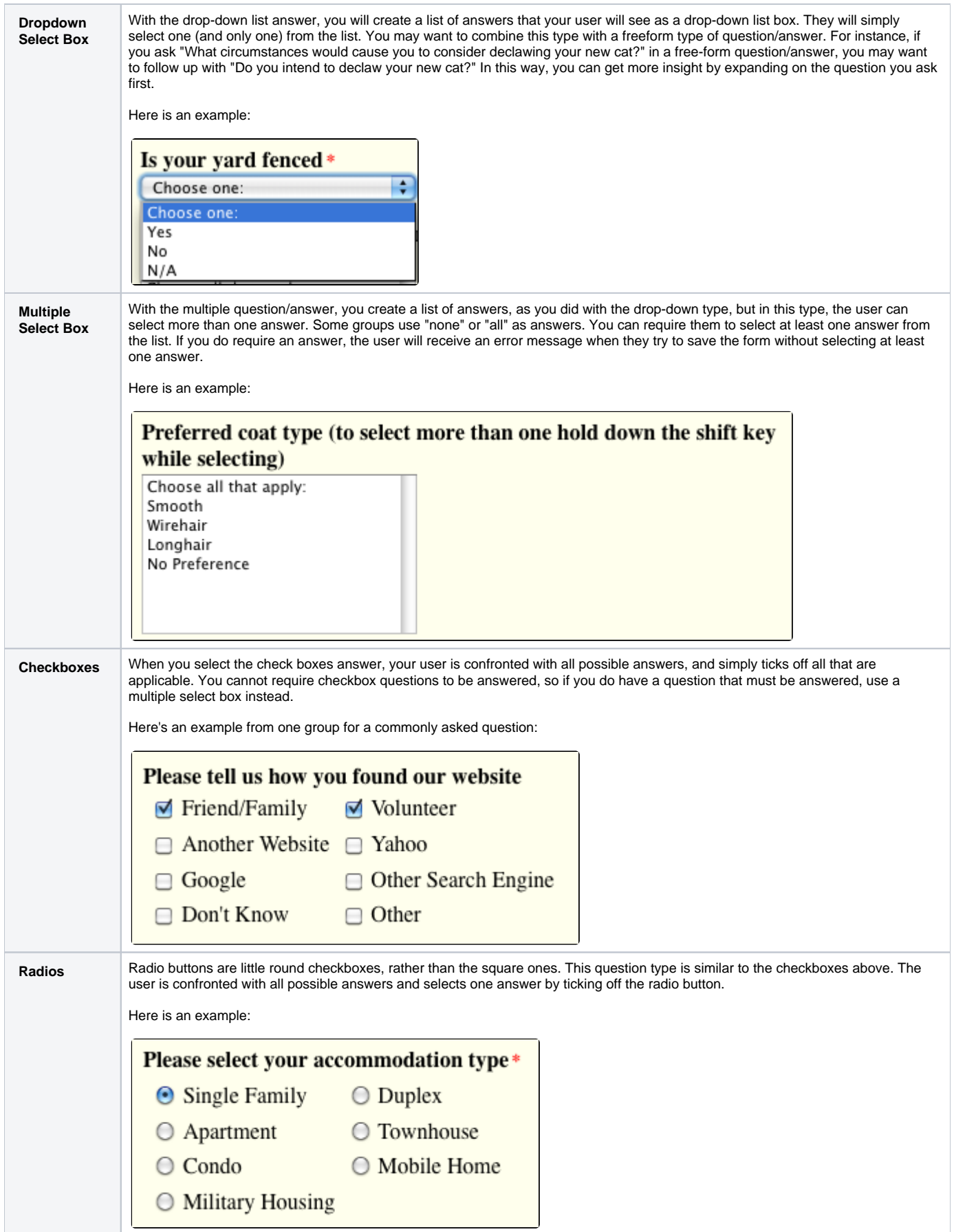

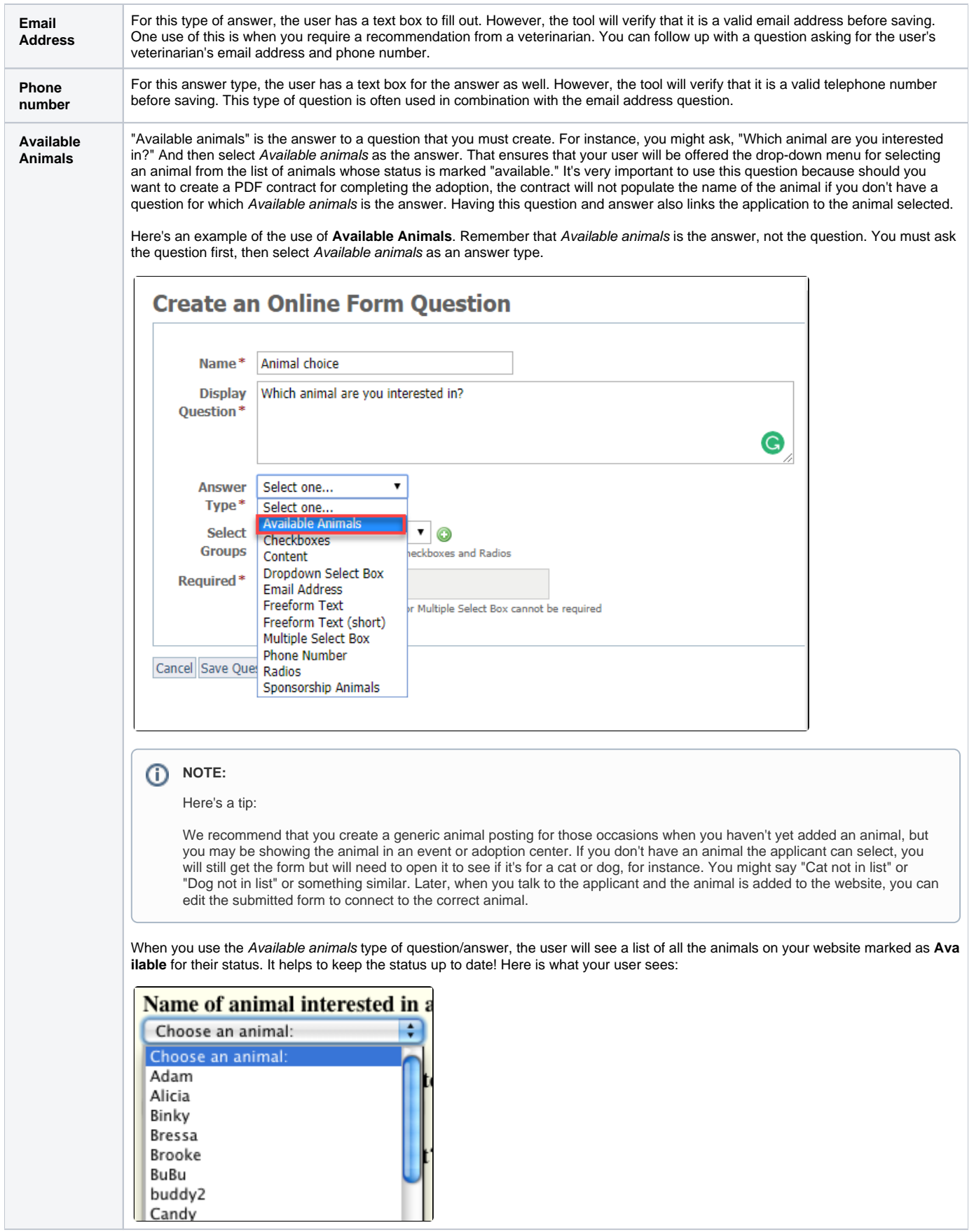

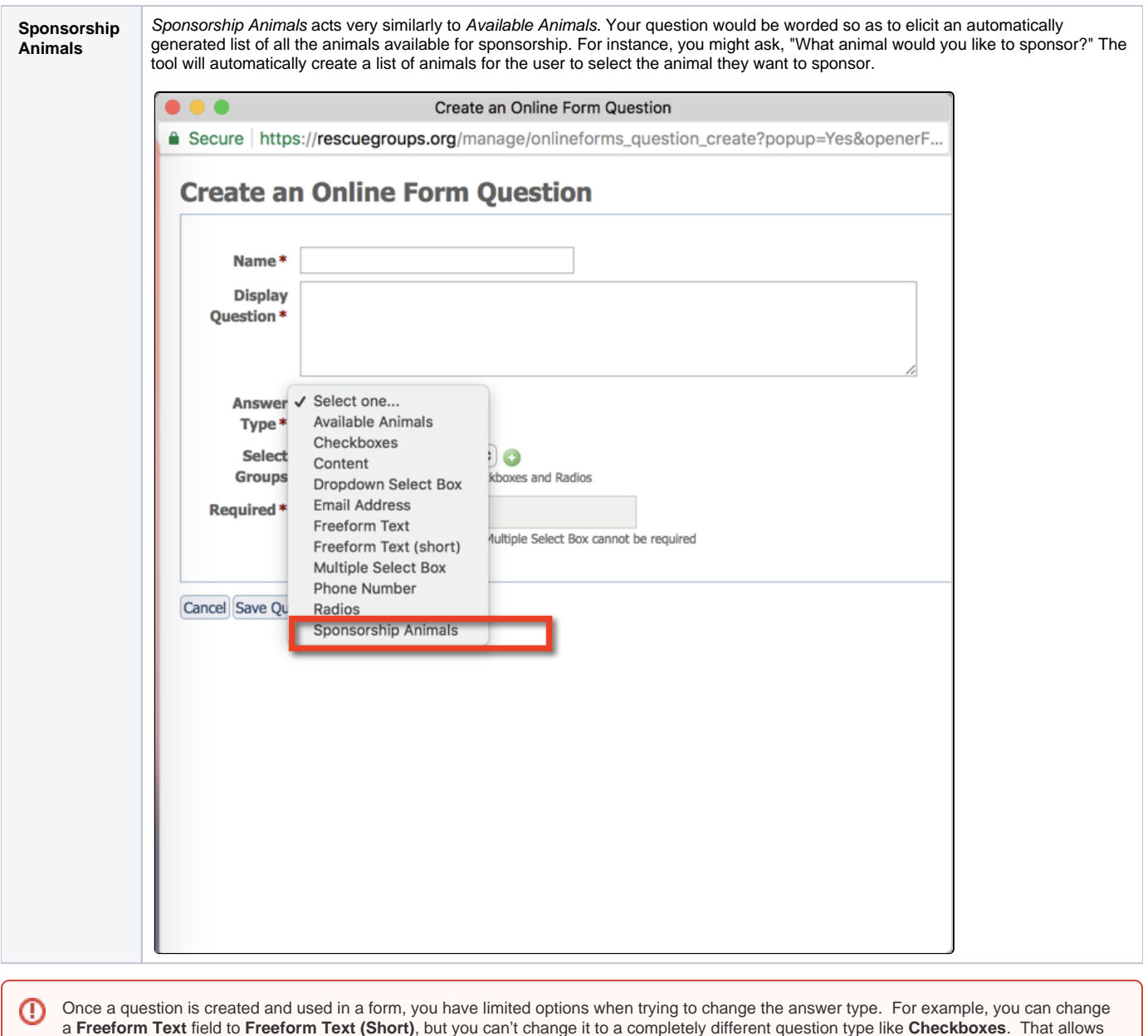

Now that you have online forms questions in your database, you can add them to your form. See the chapter **Adding questions to your form** for information about how to add the questions in your database to your online forms.

want to make major changes to a form, it's best to create a new form and enable it and disable the previous form.

See the chapter **Editing and deleting online form questions** for directions on how to edit the default questions or any questions you want to change, and how to delete questions from your database.

the tool to preserve all previous answers to this type of question. You don't want to lose the information others have previously submitted. If you